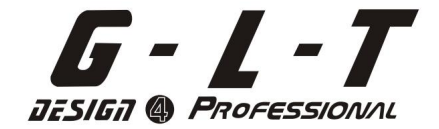

# **SCENE SETTER-48**

**Steuern Sie SC-2448**

# HANDBUCH

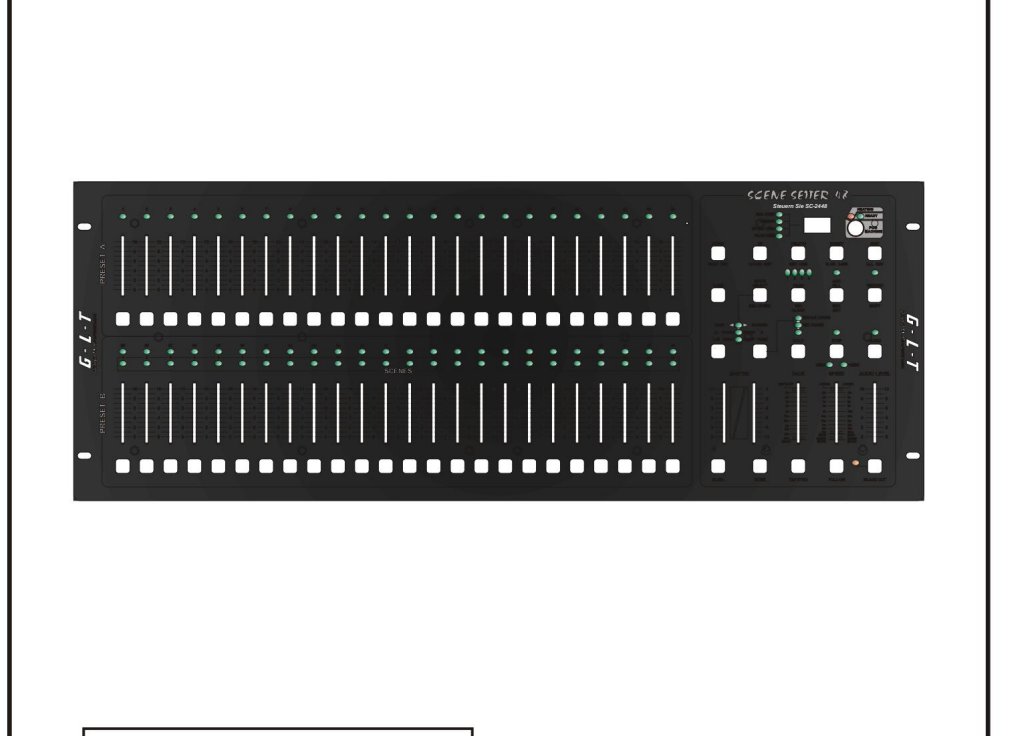

**Bitte vor Gebrauch lesen**

# **Inhalt**

#### **Merkmale 1**

**Allgemeine Hinweise 2 1. Übersicht** 

#### **3**

1.1 Vorderansicht 3

1.2 Rückansicht 6

#### **2. Bedienungsanleitung 7 2.1**

**Beginnen Sie mit der Programmierung 7**

2.1.1 Aufnahmefreigabe 7

2.1.2 Sicherheit für Ihre Programme 7 2.1.3

Programmszenen 8

**2.2 Bearbeiten 11** 

2.2.1 Bearbeiten aktivieren 11

2.2.2 Ein Programm löschen 12

2.2.3 Alle Programme löschen 13

2.2.4 Eine oder mehrere Szenen löschen 13

2.2.5 Einen oder mehrere Schritte löschen

14 2.2.6 Einen oder mehrere Schritte

einfügen 15 2.2.7 Einen oder mehrere

Schritte ändern 17 **2.3** 

**Ausführen 18** 2.3.1 Chase-Programme

ausführen 18 2.3.2 Ein Programm als Audio

ausführen 19 2.3.3 Ausführen ein Programm mit dem

Speed-Slider 20 2.3.4 Ausführen eines Programms mit dem Standard-Beat 21

**2.4 Ändern Sie den Geschwindigkeitsmodus zwischen 5 Minuten und 10 Minuten 22**

**3. MIDI-Betrieb und DMX-Kanal-Setup 23** 3.1 MIDI IN einstellen

- 23 3.2 MIDI OUT einstellen
- 23 3.3 MIDI-Einstellung beenden

24 3.4 MIDI-Datei-Dump

empfangen 24 3.5 MIDI-Datei-Dump

senden 25 3.6 Implementierung 25 3.7

DMX-Kanal-Setup 27 3.8

DMX-Kanal-Setup löschen 28 3.9

Voreinstellung aufrufen 24 Programme 28

**Übersicht über die Hauptfunktionen 29** 

**Technische Daten 32**

Verbesserungen und Änderungen an Spezifikationen, Design und diesem Handbuch können jederzeit und ohne vorherige Ankündigung vorgenommen werden.

## **Alle Rechte vorbehalten**

## Danke für Ihren Einkauf. Zu diesen Produktmerkmalen gehören:

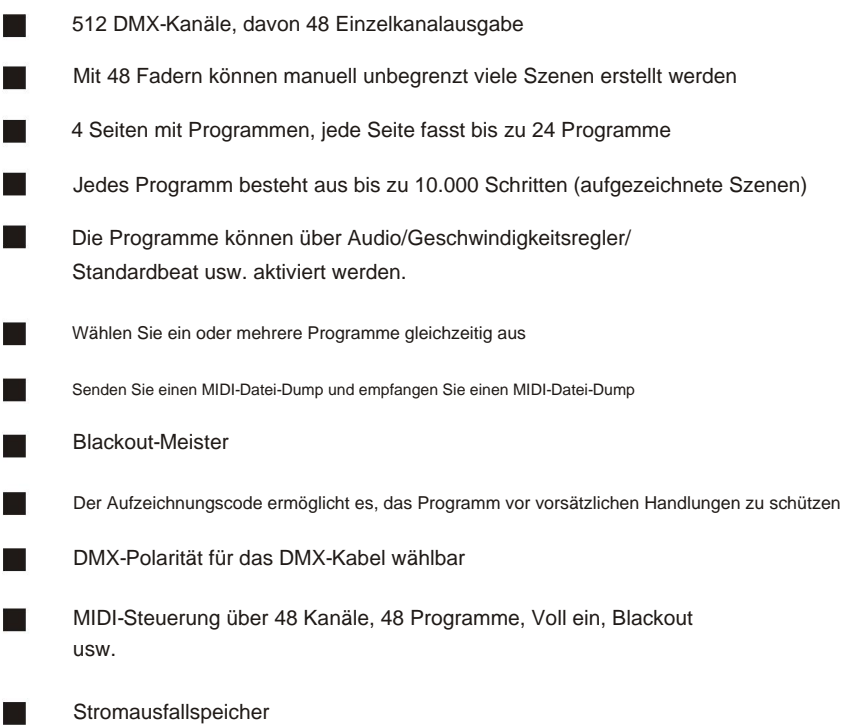

## **NOTIZ:**

Um dieses Gerät vollständig nutzen zu können, sind Kenntnisse in MIDI und DMX erforderlich.

Lesen Sie die Anweisungen in diesem Handbuch sorgfältig und gründlich durch, da sie wichtige Informationen zur Sicherheit bei der Verwendung und Wartung enthalten. Bewahren Sie dieses Handbuch beim Gerät auf, damit Sie es in Zukunft noch einmal nachschlagen können. Wenn das Gerät verkauft oder an einen anderen Betreiber weitergegeben wird, stellen Sie sicher, dass immer das Handbuch dabei ist, damit der neue Besitzer die Bedienung und die entsprechenden Anweisungen lesen kann.

## **Warnungen**

- **Lassen Sie KEINE** brennbaren Flüssigkeiten, Wasser oder Metallgegenstände in das Gerät gelangen.
- Sollte Flüssigkeit auf das Gerät verschüttet werden, **UNTERBRECHEN Sie** sofort die Stromversorgung des Geräts.
- **Hören Sie** bei schwerwiegenden Betriebsproblemen sofort auf, das Gerät zu verwenden, und wenden Sie sich zur Überprüfung entweder an Ihren Händler vor Ort oder kontaktieren Sie uns direkt.
- Öffnen Sie das Gerät **NICHT .** Im Inneren befinden sich keine vom Benutzer zu wartenden Teile.
- Versuchen Sie **NIEMALS ,** das Gerät selbst zu reparieren. Reparaturen durch unqualifizierte Personen können zu Schäden oder Fehlfunktionen führen. Kontaktieren Sie Ihren nächstgelegenen Händler.

#### **Vorsichtsmaßnahmen**

- Dieses Gerät ist **NICHT** für den Heimgebrauch bestimmt.
- Benutzen Sie es im Zweifelsfall **NICHT** und wenden Sie sich an einen autorisierten Händler. Überprüfen Sie nach dem Entfernen der Verpackung, dass das Gerät in **keiner** Weise beschädigt ist.
- Verpackungsmaterial (Plastiktüten, Styroporschaum, Nägel usw.) **DARF NICHT** in der Reichweite von Kindern gelassen werden, da es gefährlich sein kann.
- Dieses Gerät darf nur von Erwachsenen bedient werden. Erlauben Sie Kindern **NICHT ,** daran herumzuhantieren oder damit zu spielen.

Benutzen Sie das Gerät **NIEMALS** unter folgenden Bedingungen: An Orten mit

übermäßiger Luftfeuchtigkeit.

An Orten, die Vibrationen oder Stößen ausgesetzt sind.

 $\circ$ An Orten mit einer Temperatur von über 45 C/113 F oder weniger als 2 C/35,6 F.

Schützen Sie das Gerät vor übermäßiger Trockenheit oder Feuchtigkeit (ideale Bedingungen liegen zwischen 35 % und 80 %).

Zerlegen oder modifizieren Sie das Gerät **NICHT .**

 $\circ$ 

# **1. Übersicht**

## 1.1 Vorderansicht

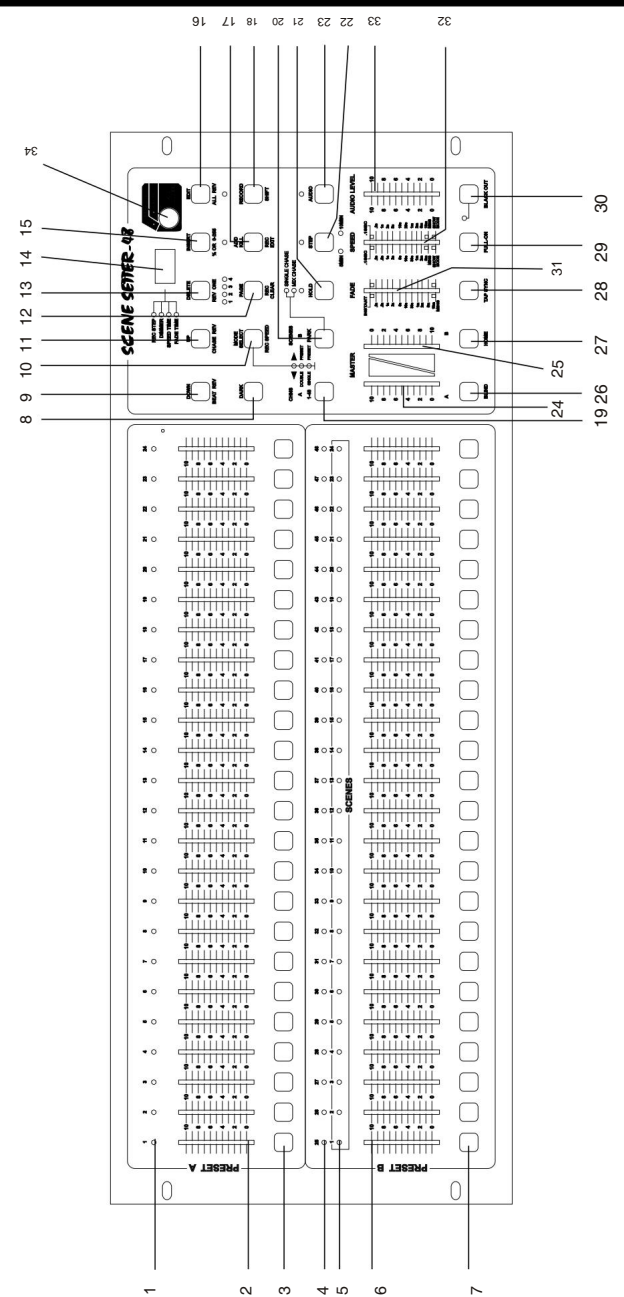

## 1.1 Vorderansicht

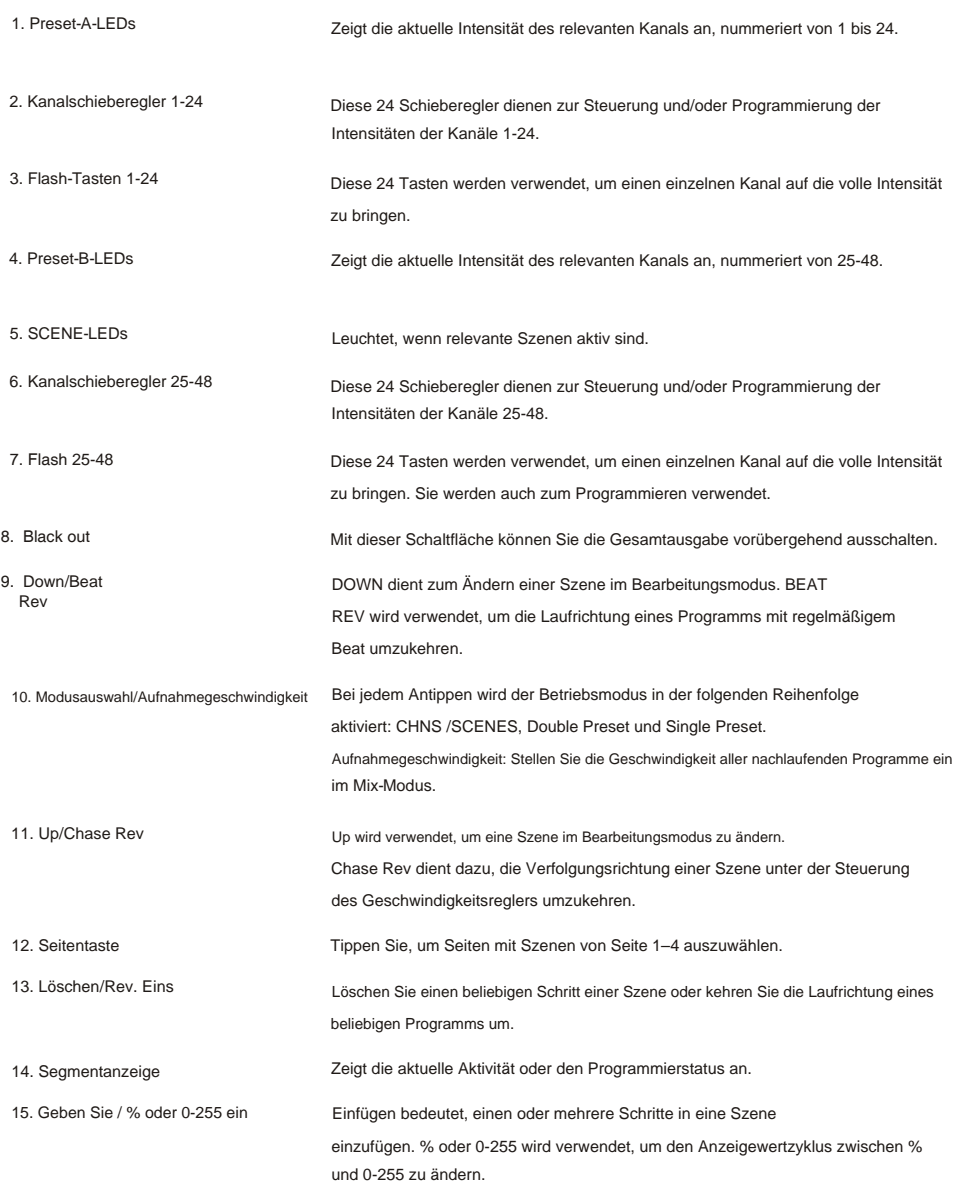

# **1. Übersicht**

## 1.1 Vorderansicht

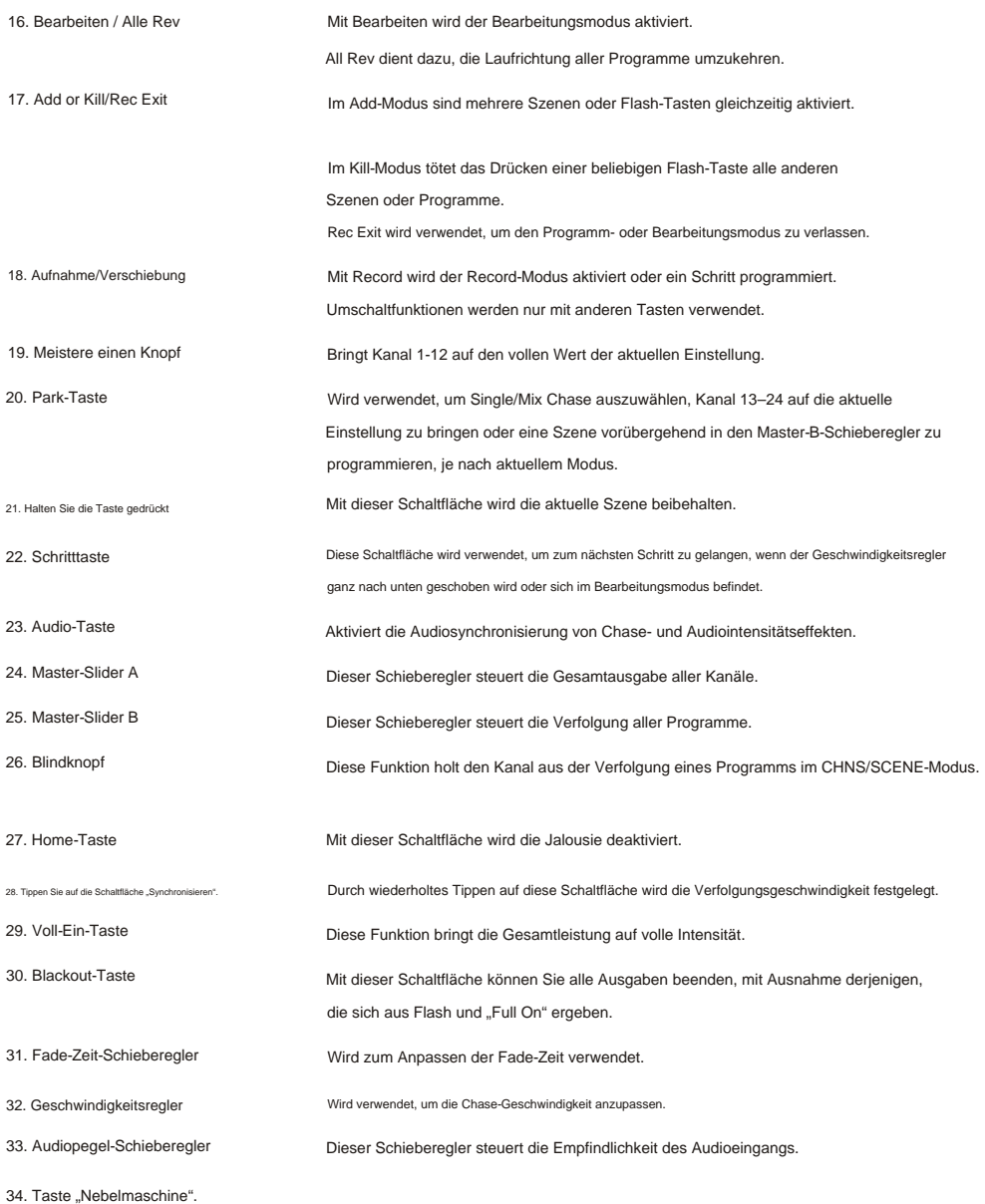

# **1. Übersicht**

## 1.2 Rückansicht

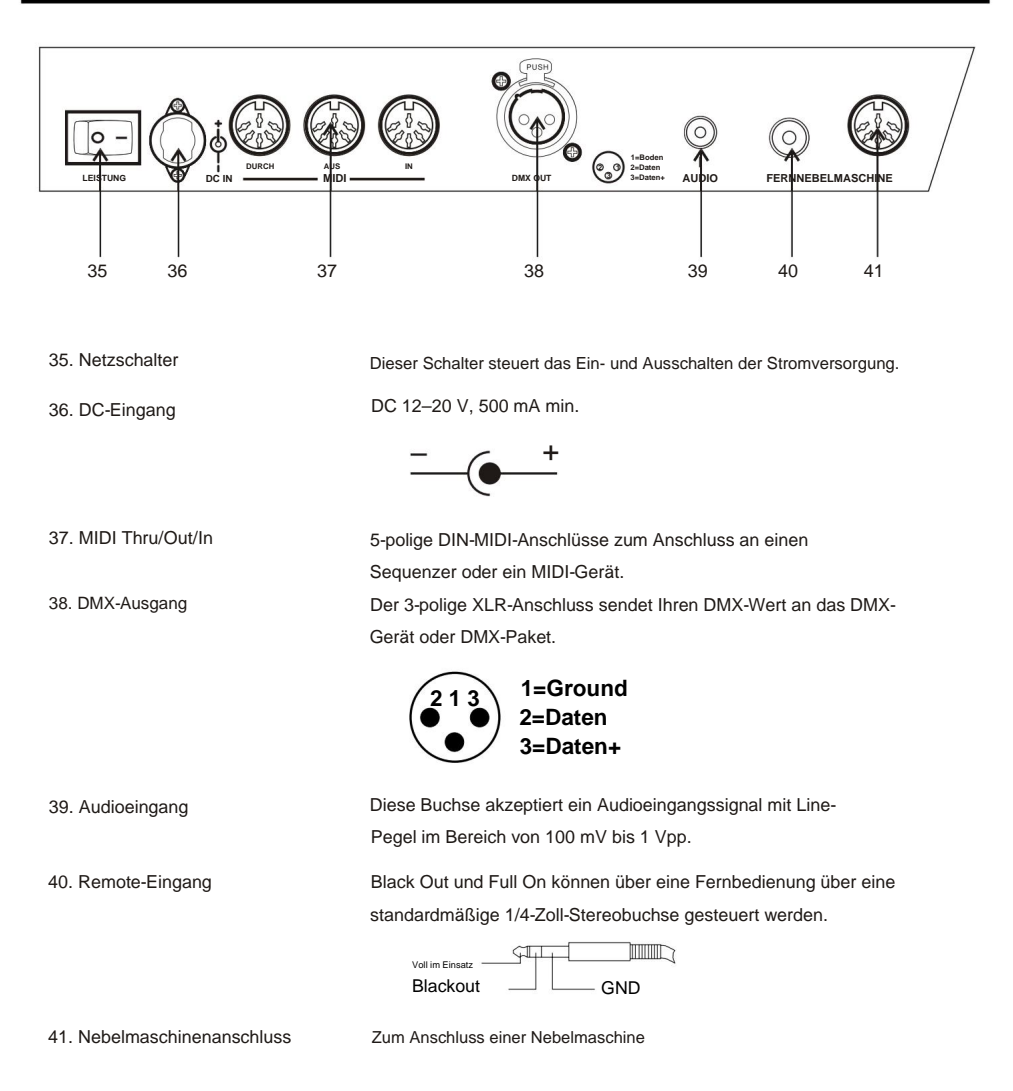

#### 2.1 Beginnen Sie mit der Programmierung

## 2.1.1 Aufnahmefreigabe

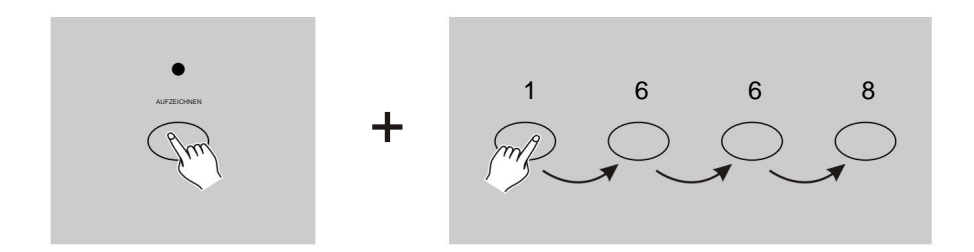

- 1. Drücken und halten Sie die Aufnahmetaste.
- 2. Halten Sie die Aufnahmetaste gedrückt und tippen Sie auf die Flash-Tasten 1, 6, 6 und 8 der Reihe nach.
- 3. Lassen Sie die Aufnahmetaste los. Die Aufnahme-LED leuchtet auf. Jetzt können Sie mit der Programmierung Ihrer Lauflichtmuster beginnen.

## **NOTIZ:**

Wenn Sie Ihr Gerät zum ersten Mal einschalten, ist die Standardeinstellung des Aufnahmecodes die Flash-Tasten 1, 6, 6 und 8.

Sie können den Aufnahmecode ändern, um Ihre Programme zu schützen.

## 2.1.2 Sicherheit für Ihre Programme

Um Ihre Programme vor der Bearbeitung durch andere zu schützen, können Sie den Aufnahmecode ändern.

- 1. Geben Sie den aktuellen Aufnahmecode ein (Flash-Tasten 1, 6, 6 und 8).
- 2. Halten Sie gleichzeitig die Aufnahme- und die Bearbeitungstaste gedrückt.

## 2.1.2 Sicherheit für Ihre Programme

- Geben Sie einen neuen Aufnahmecode ein. Der Aufnahmecode besteht aus 4 Flash-Tasten (die gleiche Taste oder verschiedene Tasten). Stellen Sie sicher, dass Ihr neuer Aufnahmecode aus 4 Flash-Tasten besteht. 3. Halten Sie die Aufnahme- und Bearbeitungstasten gedrückt und tippen Sie auf die gewünschte Flash-Taste
- blinkt dreimal, jetzt ist der Aufnahmecode geändert. 4. Geben Sie Ihren neuen Aufnahmecode ein zweites Mal ein, alle Kanal-LEDs und Szenen-LEDs
- 5. Verlassen Sie den Aufnahmemodus. Tippen Sie auf die Schaltfläche Rec Exit, während Sie die Taste gedrückt halten Wenn Sie die Aufnahmetaste gedrückt halten und beide Tasten gleichzeitig loslassen, wird der Aufnahmemodus deaktiviert.

## **WICHTIG!!!**

**Denken Sie immer daran, den Aufnahmemodus zu verlassen, wenn Sie Ihre** Programmierung nicht fortsetzen möchten, da Sie sonst möglicherweise die Kontrolle über Ihr Gerät verlie

#### **NOTIZ:**

Wenn Sie Ihren neuen Aufnahmecode zum zweiten Mal anders als beim ersten Mal eingeben, blinken die LEDs nicht, was bedeutet, dass Sie den Aufnahmecode nicht geändert haben.

Wenn Sie zum ersten Mal einen neuen Aufnahmecode eingegeben haben und nun den neuen Aufnahmecode löschen möchten, können Sie zum Beenden gleichzeitig die Aufnahme- und die Beenden-Taste drücken und gedrückt halten.

## 2.1.3 Programmszenen

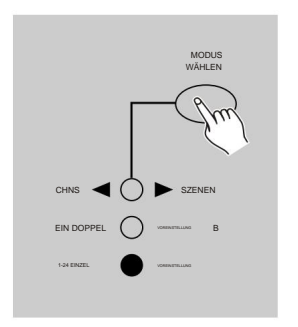

1. Aufnahme aktivieren.

2. Wählen Sie den 1-48-Einzelmodus aus, indem Sie auf die Schaltfläche "Modusauswahl" tippen. Dadurch haben Sie beim Programmieren die Kontrolle über alle 48 Kanäle.

Stellen Sie sicher, dass Master A und B beide auf Maximum eingestellt sind.

(Master A ist in der vollständig oberen Position maximal, während Master B in der vollständig unteren Position sein Maximum erreicht.)

# **2. Bedienungsanleitung**

## 2.1.3 Programmszenen

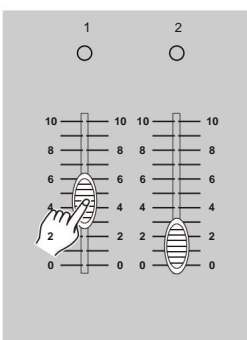

1-48. Bei 0 % oder DMX 0 sollten sich diese Schieberegler auf Position 0 befinden, und bei 100 % oder DMX 255 sollten sich diese Schieberegler auf Position 10 befinden. 3. Erstellen Sie mit den Kanalschiebereglern eine gewünschte Szene

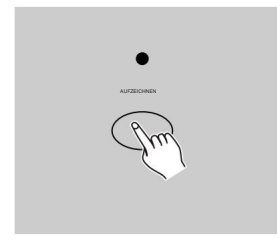

4. Sobald die Szene zufriedenstellend ist, tippen Sie auf die Aufnahmetaste, um die Szene als Schritt im Speicher zu programmieren.

Sie können bis zu 1000 Schritte im Speicher programmieren. 5. Wiederholen Sie Schritt 3 und Schritt 4, bis alle gewünschten Schritte im Speicher programmiert wurden.

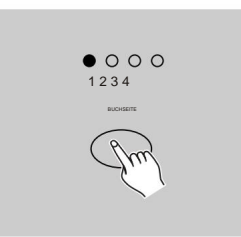

6. Wählen Sie eine Chase-Bank oder einen Szenen-Master zum Speichern aus Ihr Programm. Tippen Sie auf die Schaltfläche "Seite", um eine Seite (Seite 1–4) zum Speichern Ihrer Szenen auszuwählen.

## 2.1.3 Programmszenen

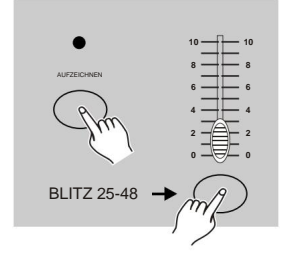

7. Drücken Sie eine Flash-Taste zwischen 25 und 48, während Sie die Aufnahmetaste gedrückt halten. Alle LEDs blinken und zeigen damit an, dass die Szenen im Speicher programmiert wurden.

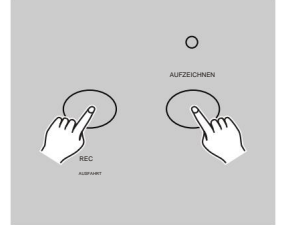

Um den Programmiermodus zu verlassen, tippen Sie auf die Exit-Taste, während Sie die Record-Taste gedrückt halten. Die Record-LED sollte erlöschen. 8. Sie können mit der Programmierung fortfahren oder den Vorgang beenden.

**BEISPIEL:** Programmieren Sie einen Chase mit 32 Schritten, wobei die Kanäle 1-32 nacheinander voll sind, in die Flash-Taste 25 von Seite 1.

- 1. Aufnahmefreigabe.
- 2. Schieben Sie Master A und B auf die maximale Position und den Fade-Schieberegler nach oben.
- 3. Tippen Sie auf die Schaltfläche "Modusauswahl", um den Einzelmodus 1–48 auszuwählen.
- 4. Schieben Sie den Kanal-Schieberegler 1 in die obere Position, wobei die LED mit voller Intensität leuchtet.
- 5. Tippen Sie auf die Schaltfläche "Aufzeichnen", um diesen Schritt im Speicher zu programmieren.
- 6. Wiederholen Sie die Schritte 4 und 5, bis Sie die Kanalschieberegler 1–32 programmiert haben.
- 7. Tippen Sie auf die Schaltfläche "Seite", woraufhin die LED von Seite 1 aufleuchtet.
- 8. Tippen Sie auf die Flash-Taste 25, während Sie die Record-Taste gedrückt halten. Alle LEDs blinken und zeigen damit an, dass Sie den Chase im Speicher programmiert haben.

# **2. Bedienungsanleitung**

#### 2.2 Bearbeiten

#### 2.2.1 Bearbeiten aktivieren

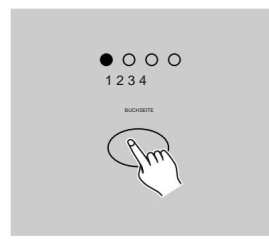

1. Aufnahmefreigabe.

2. Wählen Sie mit der Seitentaste die Seite aus, auf der sich das Programm befindet, das Sie bearbeiten möchten.

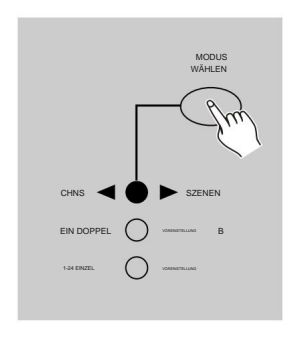

3. Tippen Sie auf die Schaltfläche "Modusauswahl", um CHNS SCENES auszuwählen.

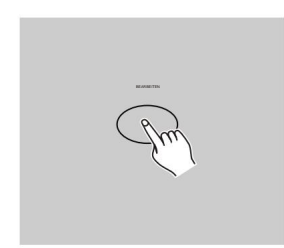

4. Drücken und halten Sie die Bearbeiten-Taste.

## **2. Bedienungsanleitung**

#### 2.2.1 Programme bearbeiten

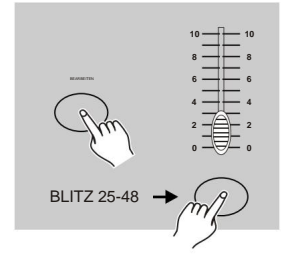

5. Halten Sie die Bearbeiten-Taste gedrückt und tippen Sie auf Flash-Taste, die dem Programm entspricht, das Sie bearbeiten möchten.

6. Lassen Sie die Bearbeitungstaste los. Die entsprechende Szenen-

LED sollte aufleuchten und anzeigen, dass Sie sich im Bearbeitungsmodus befinden.

## 2.2.2 Ein Programm löschen

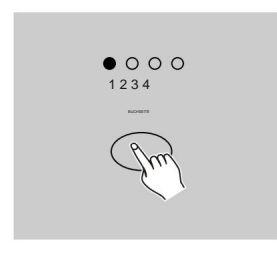

- 1. Aufnahmefreigabe.
- 2. Wählen Sie mit der Seitentaste die Seite aus, auf der sich das Programm befindet, das Sie löschen möchten.

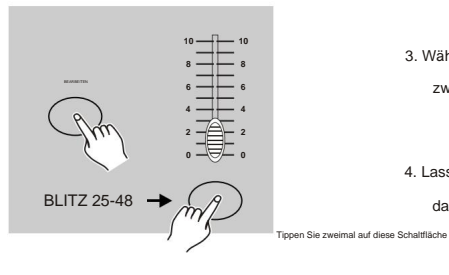

3. Während Sie die Bearbeiten-Taste gedrückt halten, tippen Sie zweimal auf die Flash-Taste (25-48).

4. Lassen Sie die beiden Tasten los, alle LEDs blinken und zeigen damit an, dass das Programm gelöscht wurde.

### 2.2 Bearbeiten

## 2.2.3 Alle Programme löschen

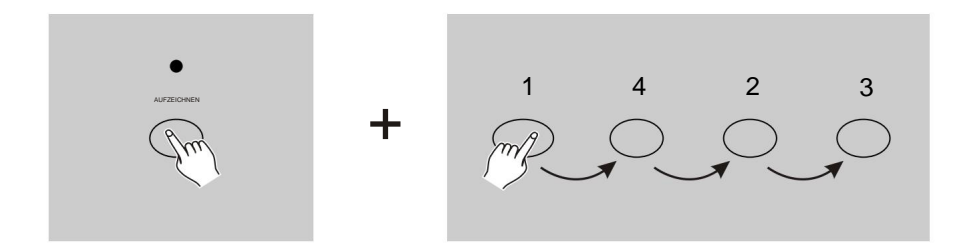

- 1. Halten Sie die Aufnahmetaste gedrückt.
- 2. Tippen Sie nacheinander auf die Flash-Tasten 1, 4, 2 und 3, während Sie die Aufnahmetaste gedrückt halten. Alle LEDs blinken und zeigen damit an, dass alle im Speicher gespeicherten Programme gelöscht wurden.

## 2.2.4 Eine oder mehrere Szenen löschen

- 1. Aufnahmefreigabe.
- 2. Nehmen Sie eine oder mehrere Szenen auf.

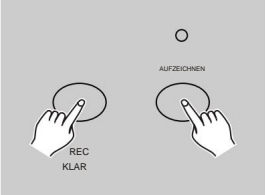

3. Wenn Sie mit der Szene oder den Szenen nicht zufrieden sind, können Sie auf die Schaltfläche "Rec Clear" tippen, während Sie die Taste "Record" gedrückt halten. Alle LEDs blinken und zeigen damit an, dass die Szenen gelöscht wurden.

## **2. Bedienungsanleitung**

### 2.2 Bearbeiten

#### 2.2.5 Einen oder mehrere Schritte löschen

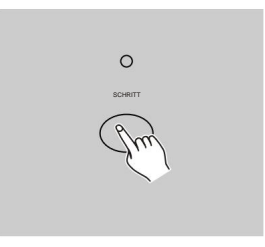

1. Rufen Sie den Bearbeitungsmodus auf.

löschen möchte. 2. Tippen Sie auf die Schaltfläche "Schritt", um zum gewünschten Schritt zu scrollen

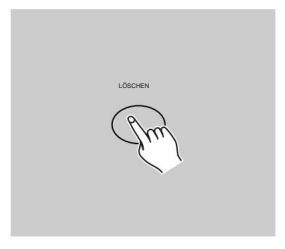

- 3. Tippen Sie auf die Schaltfläche "Löschen", wenn Sie zu dem Schritt gelangen, den Sie löschen möchten. Alle LEDs blinken kurz und zeigen damit an, dass der Schritt gelöscht wurde.
- 4. Fahren Sie mit den Schritten 2 und 3 fort, bis alle unerwünschten Elemente entfernt sind Schritte wurden gelöscht.

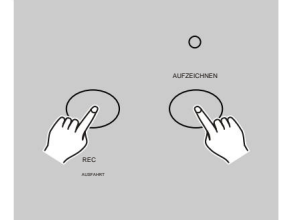

5. Tippen Sie auf die Rec Exit-Taste, während Sie die Record-Taste gedrückt halten. Die Scene-LED erlischt und zeigt damit das Verlassen des Bearbeitungsmodus an.

#### 2.2 Bearbeiten

#### 2.2.5 Einen oder mehrere Schritte löschen

**BEISPIEL:** Löschen Sie den dritten Schritt des Programms auf der Flash-Taste 25 auf Seite 2.

- 1. Aufnahmefreigabe.
- 2. Tippen Sie auf die Schaltfläche "Modusauswahl", um den Modus "CHNS SCENE auszuwählen.
- 3. Tippen Sie auf die Schaltfläche "Seite", bis die LED "Seite 2" aufleuchtet.
- 4. Tippen Sie auf die Flash-Taste 25, während Sie die Edit-Taste gedrückt halten. Die Szenen-LED leuchtet.
- 5. Tippen Sie auf die Schaltfläche "Schritt", um zum dritten Schritt zu scrollen.
- 6. Tippen Sie auf die Schaltfläche "Löschen", um den Schritt zu löschen.
- 7. Tippen Sie auf die Schaltfläche "Rec Exit", während Sie die Aufnahmetaste gedrückt halten

um den Bearbeitungsmodus zu verlassen.

#### 2.2.6 Einen oder mehrere Schritte einfügen

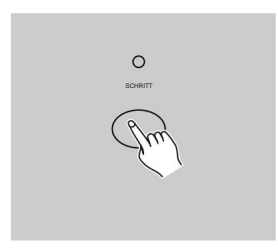

- 1. Nehmen Sie eine oder mehrere Szenen auf, die Sie einfügen möchten.
- 2. Stellen Sie sicher, dass Sie sich in CHNS SCENE befinden und Rufen Sie den Bearbeitungsmodus auf.

3. Tippen Sie auf die Schaltfläche "Schritt", um zu dem Schritt zu scrollen, der angezeigt wird Sie möchten vorher einfügen. Sie können den Schritt aus der Segmentanzeige ablesen.

### 2.2.6 Einen oder mehrere Schritte einfügen

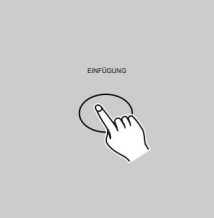

4. Tippen Sie auf die Schaltfläche "Einfügen", um den zuvor erstellten Schritt einzufügen. Alle LEDs blinken und zeigen damit an, dass der Schritt eingefügt wurde.

5. Verlassen Sie den Bearbeitungsmodus.

**BEISPIEL:** Fügen Sie einen Schritt mit vollständig eingeschalteten Kanälen 1–12 zu einem Zeitpunkt zwischen Schritt 4 und Schritt 5 von Programm 35 ein.

- 1. Aufnahmefreigabe.
- 2. Schieben Sie die Kanalschieberegler 1–12 nach oben und zeichnen Sie die Szene als Schritt auf.
- 3. Tippen Sie auf die Modusauswahltaste, um den CHNS SCENE-Modus auszuwählen.
- 4. Tippen Sie auf die Schaltfläche "Seite", bis die LED "Seite 2" aufleuchtet.
- 5. Tippen Sie auf die Flash-Taste 35, während Sie die Edit-Taste gedrückt halten. Die entsprechende Szenen-LED leuchtet.
- 6. Tippen Sie auf die Schaltfläche "Schritt", um zu Schritt 4 zu scrollen.
- 7. Tippen Sie auf die Schaltfläche "Einfügen", um die zuvor erstellte Szene einzufügen.

#### 2.2 Bearbeiten

### 2.2.7 Einen oder mehrere Schritte ändern

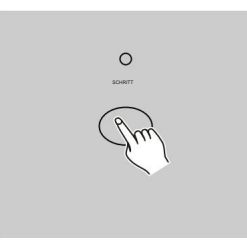

1. Wechseln Sie in den Bearbeitungsmodus.

2. Tippen Sie auf die Schaltfläche "Schritt", um zu dem Schritt zu scrollen, den Sie ändern möchten.

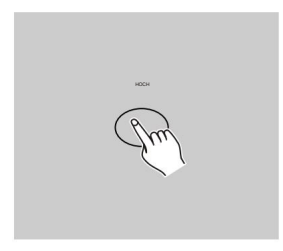

3. Halten Sie die Aufwärts-Taste gedrückt, wenn Sie die Intensität erhöhen möchten.

Wenn Sie die Intensität verringern möchten, halten Sie die Ab-Taste gedrückt.

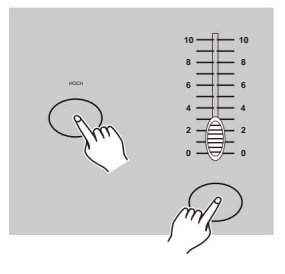

4. Während Sie die Auf- oder Ab-Taste gedrückt halten, tippen Sie auf die Flash-Taste, die dem DMX-Kanal der Szene entspricht, die Sie ändern möchten, bis Sie den gewünschten Intensitätswert erreichen, der auf der Segmentanzeige angezeigt wird. Anschließend können Sie auf die Flash-Schaltflächen tippen, bis Sie mit dem zufrieden sind

neue Szene.

5. Wiederholen Sie die Schritte 2, 3 und 4, bis alle Schritte geändert wurden.

6. Verlassen Sie den Bearbeitungsmodus.

## 2.3 Laufen

## 2.3.1 Ausführen von Chase-Programmen

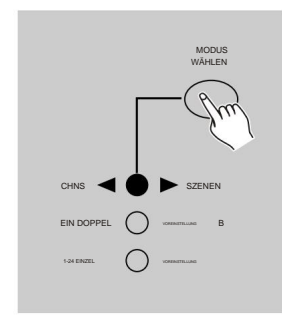

1. Tippen Sie auf die Modusauswahltaste, um den CHNS SCENE- $\blacktriangle$ Modus auszuwählen, der durch die rote LED angezeigt wird.

 $\bullet$  000 1 2 3 4 BUCHSEITE

2. Tippen Sie auf die Schaltfläche "Seite", um die richtige Seite auszuwählen, auf der sich das Programm befindet, das Sie ausführen möchten.

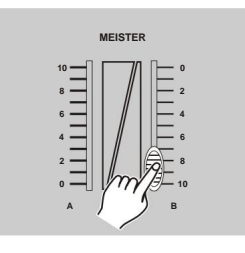

3. Schieben Sie Master Slider B auf Maximum

Position (ganz unten).

## 2.3.1 Ausführen von Chase-Programmen

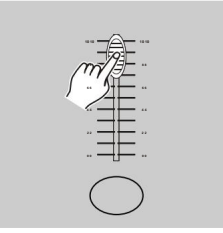

4. Bewegen Sie den Schieberegler des gewünschten Kanals (25-48) auf die maximale Position, um das Programm auszulösen. Das Programm wird abhängig von der aktuellen Überblendzeit eingeblendet.

Sie können die entsprechende Flash-Taste (25-48) drücken und gedrückt halten, um das Programm auszulösen.

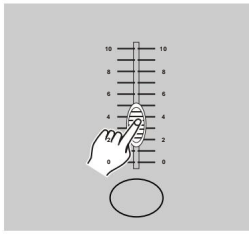

des aktuellen Programms. 5. Bewegen Sie den Kanal-Schieberegler, um die Ausgabe anzupassen

## 2.3.2 Ausführen eines Programms zu Audio

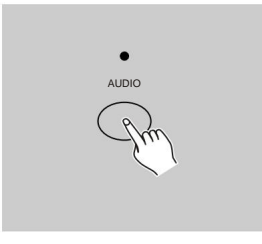

- 1. Verwenden Sie das eingebaute Mikrofon oder schließen Sie die Audioquelle an die RCA-Audiobuchse an.
- 2. Wählen Sie Ihr Programm wie oben beschrieben aus.
- 3. Tippen Sie auf die Audio-Taste, bis ihre LED aufleuchtet und anzeigt, dass der Audiomodus aktiv ist.

#### 2.3.2 Ausführen eines Programms zu Audio

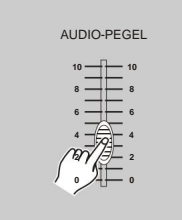

4. Verwenden Sie den Audiopegel-Schieberegler, um die Musikempfindlichkeit anzupassen.

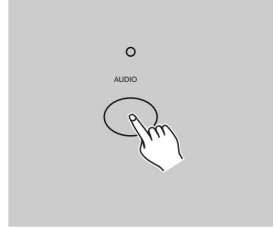

5. Um zum Normalmodus zurückzukehren, tippen Sie ein zweites Mal auf die Audio-Taste, woraufhin die LED erlischt und der Audiomodus deaktiviert wird.

#### 2.3.3 Ausführen eines Programms mit dem Geschwindigkeitsregler

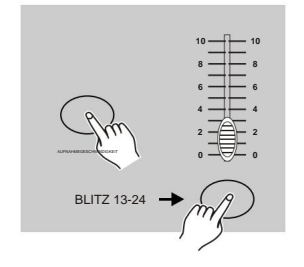

- 1. Stellen Sie sicher, dass der Audiomodus deaktiviert ist, d. h. die Audio-LED erlischt.
- 2. Wählen Sie Ihr Programm wie oben beschrieben aus.
- 3. Bewegen Sie den Geschwindigkeitsregler auf den SHOW-MODUS Position (unten) und tippen Sie dann auf die Flash-Taste (25-48), während Sie die Rec Speed-Taste gedrückt halten. Das entsprechende Programm läuft nicht mehr mit dem Standard-Beat.

#### 2.3.3 Ausführen eines Programms mit dem Geschwindigkeitsregler

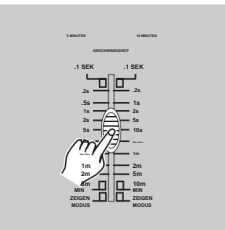

4. Jetzt können Sie den Geschwindigkeitsregler bewegen, um die gewünschte Geschwindigkeit auszuwählen.

#### **HINWEIS:**

Schritt 3 ist nicht erforderlich, wenn das ausgewählte Programm nicht mit dem Standard-Beat aufgenommen wurde.

### 2.3.4 Ausführen eines Programms mit dem Standard-Beat

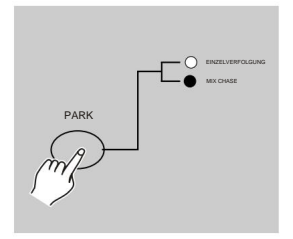

- Wählen Sie die Taste, um den CHNS SCENE-Modus auszuwählen. 1. Stellen Sie sicher, dass der Ton ausgeschaltet ist. Tippen Sie auf den Modus
- 2. Tippen Sie auf die Park-Taste, um den Mix-Chase-Modus auszuwählen. Die LED-Leuchten zeigen diese Auswahl an.
- 3. Wählen Sie Ihr Programm wie oben beschrieben aus.

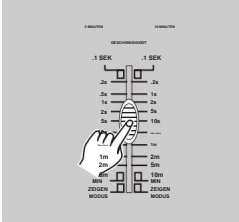

liest Ihren gewünschten Wert. 4. Bewegen Sie den Geschwindigkeitsregler bis zur Segmentanzeige

Sie können zweimal auf die Schaltfläche "Tap Sync" tippen, um Ihre Beat-Zeit festzulegen.

## 2.3.4 Ausführen eines Programms mit dem Standard-Beat

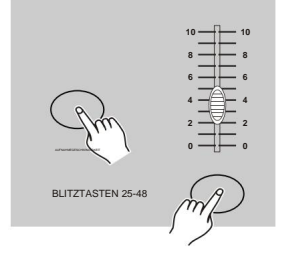

- 5. Halten Sie die Rec-Taste gedrückt Tippen Sie auf die Geschwindigkeitstaste und dann auf die Flash-Taste (25-48), die das Programm speichert.
- 6. Das Programm läuft dann mit der eingestellten Zeit bzw. dem eingestellten Takt ab, wenn es aktiviert ist.

7. Wiederholen Sie die Schritte 4 und 5, um eine neue Schlagzeit einzustellen.

## 2.4 Ändern Sie den Geschwindigkeitsmodus zwischen 5 Minuten und 10 Minuten

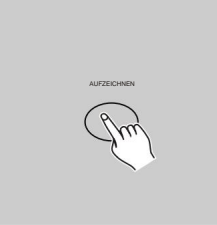

1. Halten Sie die Aufnahmetaste gedrückt.

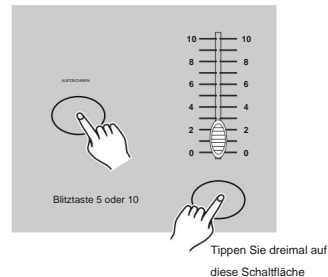

2. Tippen Sie dreimal auf die Flash-Taste 5 oder 10, während Sie die Aufnahmetaste gedrückt halten.

3. Die Anzeige "5MIN" oder "10MIN" sollte aufleuchten und anzeigen, dass der Geschwindigkeitsregler auf den 5- oder 10-Minuten-Modus eingestellt ist.

# **3. MIDI-Betrieb und DMX-Kanal-Setup**

## 3.1 MIDI IN einstellen

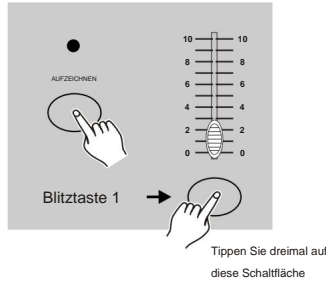

1. Tippen Sie dreimal auf die Flash-Taste 1, während Sie die Aufnahmetaste gedrückt halten. Auf dem Segmentdisplay wird "CHI" angezeigt, was darauf hinweist, dass die MIDI-IN-Kanaleinrichtung verfügbar ist.

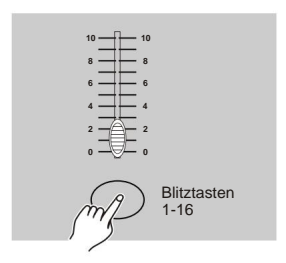

2. Tippen Sie auf die Flash-Taste mit den Nummern 1–16, um den MIDI-IN-Kanal 1–16 zuzuweisen. Die entsprechende Kanal-LED leuchtet, um anzuzeigen, dass der MIDI-IN-Kanal eingestellt ist.

## 3.2 MIDI OUT einstellen

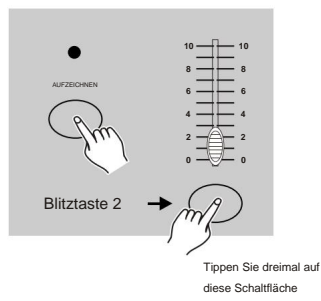

1. Tippen Sie dreimal auf die Flash-Taste 2, während Sie die Aufnahmetaste gedrückt halten. Auf dem Segmentdisplay wird "CHO" angezeigt, was darauf hinweist, dass die MIDI-OUT-Kanaleinrichtung verfügbar ist.

# **3. MIDI-Betrieb und DMX-Kanal-Setup**

## 3.2 MIDI OUT einstellen

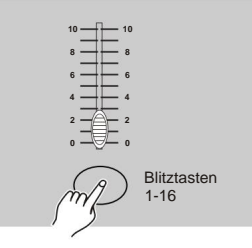

2. Tippen Sie auf die Flash-Taste mit den Nummern 1–16, um den MIDI-OUT-Kanal 1–16 zuzuweisen. Die entsprechende Kanal-LED leuchtet, um anzuzeigen, dass der MIDI-OUT-Kanal eingestellt ist.

## 3.3 MIDI-Einstellung beenden

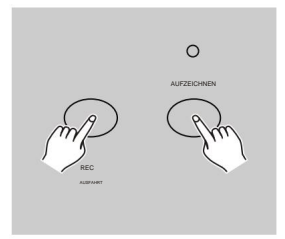

Halten Sie die Aufnahmetaste gedrückt und tippen Sie auf die Schaltfläche "Rec Exit", um die MIDI-Einstellung zu verlassen. Drücken und halten Sie die Aufnahmetaste. Während

## 3.4 MIDI-Datei-Dump empfangen

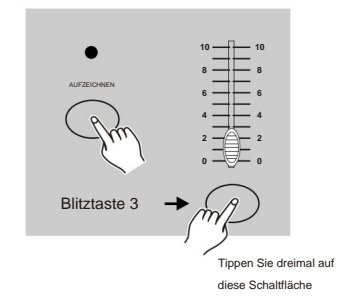

Tippen Sie dreimal auf die Flash-Taste 3, während Sie die Aufnahmetaste gedrückt halten. Auf dem Segmentdisplay wird "IN" angezeigt, was anzeigt, dass der Controller bereit ist, MIDI-Datei-Dumps zu empfangen.

## 3.5 MIDI-Datei-Dump senden

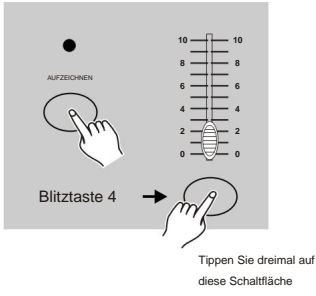

Tippen Sie dreimal auf die Flash-Taste 4, während Sie die Aufnahmetaste gedrückt halten. Auf dem Segmentdisplay wird "OUT" angezeigt, was anzeigt, dass der Controller zum Senden einer Datei bereit ist.

## **NOTIZ:**

- 1. Während des Dateidumps funktionieren alle anderen Vorgänge nicht. Die Funktionen kehren automatisch zurück, wenn der Datei-Dump abgeschlossen ist.
- 2. Der Datei-Dump wird unterbrochen und gestoppt, wenn Fehler oder ein Stromausfall auftreten.

## 3.6 Umsetzung

- wird automatisch pausiert, wenn innerhalb von 10 Minuten keine Antwort erfolgt. 1. Während des Empfangens und Sendens von MIDI-Daten werden alle MIDI-Szenen und Kanäle ausgeführt
- 2.Während des Empfangens und Sendens eines Dateidumps sucht oder sendet der Controller automatisch nach der Geräte-ID 55H(85), einer Datei namens DC2448 mit der Erweiterung "BIN(SPACE)".
- MIDI-Geräte. 3.File Dump ermöglicht es diesem Controller, seine MIDI-Daten an das nächste Gerät oder ein anderes zu senden

## 3.6 Umsetzung

4. Es gibt zwei Arten von Datei-Dump-Modi, die im Folgenden beschrieben werden:

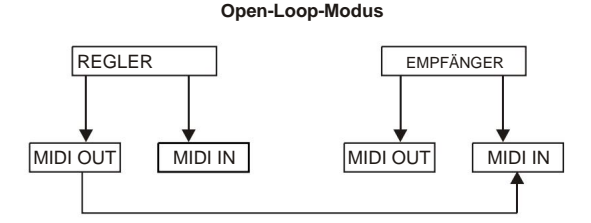

**Close-Loop-Modus**

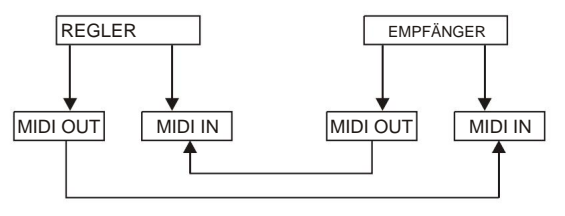

5. Der Controller sendet und empfängt Note-On- und Note-Off-Daten über die Flash-Tasten.

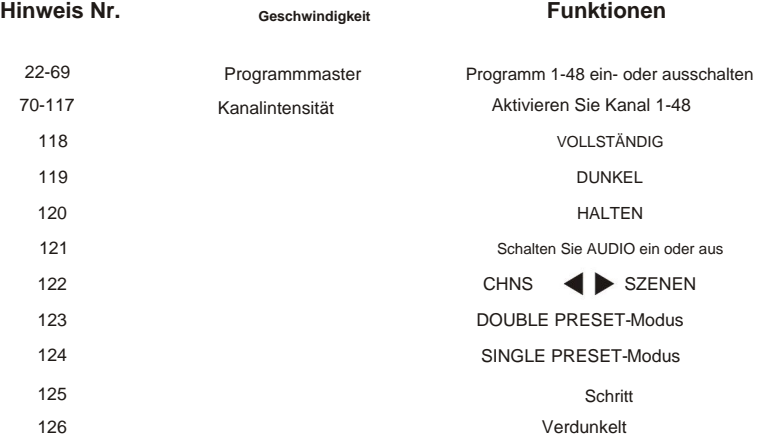

# **3. MIDI-Betrieb und DMX-Kanal-Setup**

## 3.7 DMX-Kanal-Setup

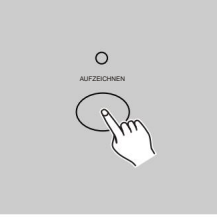

Drücken und halten Sie die Aufnahmetaste. 1. Stellen Sie sicher, dass sich dieses Gerät im Aufnahmemodus befindet.

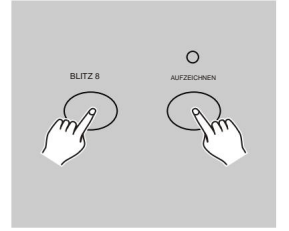

- 2. Durch dreimaliges Tippen auf die Flash 8-Taste bei gedrückter Aufnahmetaste können Sie auf die DMX-Kanaleinrichtung zugreifen. Die Segmentanzeige liest den aktuellen DMX-Kanal.
- oder Ab-Taste. 3. Mit Up können Sie den DMX-Kanal zwischen 1 und 512 auswählen
- 4. Nachdem Sie den DMX-Kanal ausgewählt haben, drücken Sie den gewünschten Kanal dem ausgewählten DMX-Kanal zugewiesen werden. Flash-Taste innerhalb von 1-48, damit der Konsolenkanal dies kann
- 5. Durch Tippen auf die Schaltfläche "Voll ein" erhält der aktuelle DMX-Kanal eine Ausgabe mit voller Intensität (255), was durch das Leuchten aller Flash-LEDs 1–48 angezeigt werden kann. Durch Antippen der Blackout-Taste erhält der aktuelle DMX-Kanal einen Nullwert, was dadurch angezeigt wird, dass alle Flash-LEDs 1–48 aus sind.
- 6. Tippen Sie auf die Schaltfläche "Beenden", nachdem Sie die Aufnahmetaste gedrückt gehalten haben, um diesen Einrichtungsmodus zu verlassen.

# **3. MIDI-Betrieb und DMX-Kanal-Setup**

#### 3.8 Löschen des DMX-Kanal-Setups

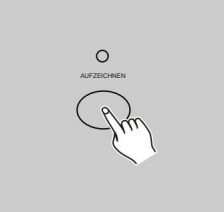

1. Stellen Sie sicher, dass sich dieses Gerät im Aufnahmemodus befindet. Drücken und halten Sie die Aufnahmetaste.

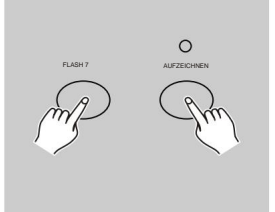

2. Wenn Sie dreimal auf die Flash-7-Taste tippen und dabei die Aufnahmetaste gedrückt halten, können Sie die DMX-Kanal-Einrichtung löschen und den DMX-Kanal auf die Werkseinstellung zurücksetzen, d. h. Kanalsequenz 1–48.

#### 3.9 Voreingestellte 24 Programme aufrufen

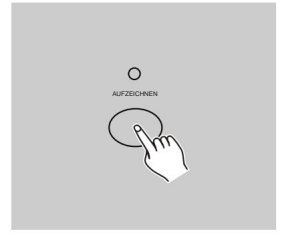

- 1. Stellen Sie sicher, dass sich dieses Gerät im Aufnahmemodus befindet. Drücken und halten Sie die Aufnahmetaste.
- 2. Wenn Sie nacheinander auf die Flash-Tasten 6, 6, 8 und 8 tippen und dabei die Aufnahmetaste gedrückt halten, können Sie 24 werkseitige Standardprogramme von Seite 1 aufrufen. Dadurch werden alle anderen Programme gelöscht.

## **4. Übersicht über die Hauptfunktionen**

#### **Kehren Sie die Richtung der Szene um**

1. Kehren Sie die Richtung aller Szenen um:

Drücken Sie die ALL REV-Taste. Alle Szenen sollten ihre Richtung ändern.

- Drücken Sie die Chase Rev-Taste. 2. Kehren Sie die Laufrichtung aller Programme mit Geschwindigkeitsregelung um.
- Drücken Sie die Beat Rev-Taste. 3. Kehren Sie die Laufrichtung aller Programme mit Standard-Beat um:
- 4. Kehren Sie die Verfolgungsrichtung eines beliebigen

Programms um: Halten Sie die Rec One-Taste gedrückt, drücken Sie dann die Flash-Taste entsprechend Ihrem gewünschten Programm und lassen Sie sie gleichzeitig los.

#### **Zeit verblassen**

- 1. Die Zeit, die der Dimmer benötigt, um von der Ausgangsleistung Null auf die maximale Ausgangsleistung umzuschalten und umgekehrt.
- 10 Minuten. 2. Die Fade-Zeit wird über den Fade-Time-Schieberegler angepasst, der von Augenblick zu Moment variiert

**Tippen Sie auf die Schaltfläche "Synchronisieren":**

- Alle Szenen werden in der Reihenfolge angezeigt, indem Sie mehrmals auf die Schaltfläche tippen. Die Chase-Rate wird mit der Zeit der letzten beiden Taps synchronisiert. Die LED über der Step-Taste blinkt mit der neuen Chase-Rate. Die Verfolgungsrate kann jederzeit eingestellt werden, unabhängig davon, ob ein Programm läuft oder nicht. 1. Mit der Schaltfläche "Tap Sync" wird die Chase-Rate (die Rate, mit der) eingestellt und synchronisiert
- wieder umgezogen. 2. Durch Tippen auf "Synchronisieren" werden alle vorherigen Einstellungen des Geschwindigkeitsschiebereglers überschrieben, bis der Schieberegler aktiviert ist
- 3. Die Verwendung von Tap Sync beim Festlegen eines Standard-Beats ist mit dem Geschwindigkeitsregler-Schieberegler identisch.

#### **Master-Slider**

Die Master-Slider-Steuerung ermöglicht eine proportionale Pegelsteuerung aller Kanäle und Szenen mit Ausnahme der Flash-Tasten. Beispiel: Immer wenn der Master-Schieberegler auf Minimum steht,

sind alle Bühnenausgänge auf Null, mit Ausnahme derjenigen, die sich aus einer Flash-Taste oder einer FULL ON-Taste ergeben.

Wenn der Master auf 50 % eingestellt ist, haben alle Ausgänge nur 50 % der Einstellung des aktuellen Kanals oder der aktuellen Szenen, mit Ausnahme derjenigen, die sich aus einer Flash-Taste oder der FULL ON-Taste ergeben. Wenn der Master voll ist, folgen alle Ausgänge der Geräteeinstellung.

Master A steuert immer die Ausgänge der Kanäle. Master B steuert das Programm oder eine Szene, außer im Double-Preset-Modus.

#### **Einspielermodus**

- 1. Alle Programme werden der Reihe nach ausgeführt, beginnend in der Reihenfolge der Programmnummer.
- 2. Die Segmentanzeige liest die laufende Programmnummer.
- 3. Alle Programme werden über denselben Geschwindigkeitsregler gesteuert.
- 4. Drücken Sie die MODE SELECT-TASTE und wählen Sie "CHNS SCENES".
- zeigt diese Auswahl an. 5. Drücken Sie die PARK-TASTE, um den EINZEL-CHASE-MODUS auszuwählen. Eine rote LED

#### **Mix-Modus**

- 1. Alle Programme werden synchron ausgeführt.
- 2. Alle Programme können mit der gleichen SLIDER-GESCHWINDIGKEIT gesteuert werden, oder die Geschwindigkeit

SZENEN".

jedes Programms kann individuell gesteuert werden. (Siehe Geschwindigkeitseinstellung).

- 3. Drücken Sie die MODE SELECT-TASTE und wählen Sie "CHNS".
- Geben Sie diese Auswahl an. 4. Drücken Sie die PARK-TASTE, um den MIX-CHASE-MODUS auszuwählen. Eine gelbe LED wird

#### **Dimmer-Display**

- DMX-Wert. 1. Die 3-stellige Segmentanzeige dient zur Anzeige der Intensität in Prozent oder absolut
- 2. Um zwischen Prozent- und Absolutwert zu wechseln:

Halten Sie die Umschalttaste gedrückt. Halten Sie die Umschalttaste gedrückt und drücken Sie die %- oder 0-255- Taste, um zwischen Prozent- und Absolutwerten zu wechseln.

Wenn auf der Segmentanzeige "076" angezeigt wird, bedeutet dies, dass der DMX-Wert 76 ist. 3. Wenn auf der Segmentanzeige beispielsweise "076" angezeigt wird, bedeutet dies einen Prozentwert von 76 %.

#### **Blind und** *Home*

- 1. Die Blind-Funktion entfernt Kanäle vorübergehend aus einem Chase, wenn der Chase läuft. und gibt Ihnen die manuelle Kontrolle über den Kanal.
- 2. Halten Sie die Blind-Taste gedrückt und tippen Sie auf die entsprechende Flash-Taste, die Sie vorübergehend aktivieren möchten .
- 3. Um wieder zur normalen Verfolgung zurückzukehren, halten Sie die Home-Taste gedrückt und drücken Sie den Flash Klicken Sie auf die Schaltfläche, mit der Sie zum normalen Chase zurückkehren möchten.

## **4. Übersicht über die Hauptfunktionen**

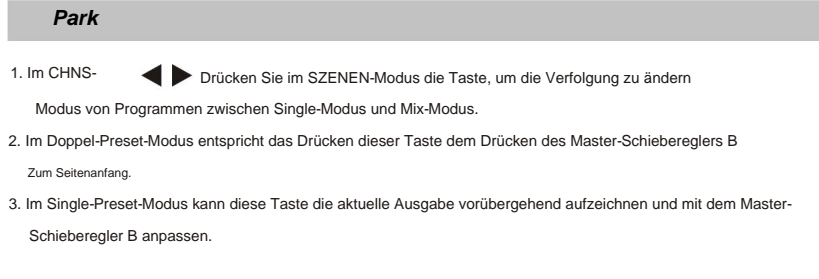

#### **Hinzufügen und töten**

Die ADD/KILL-Taste ändert den Modus der Blitztasten. Normalerweise befinden sich die Blitztasten im Modus "Hinzufügen", während das Drücken einer beliebigen Blitztaste keine anderen Szenen beendet, sodass mehrere Szenen gleichzeitig eingeschaltet sein können.

Der Kill-Modus wird aktiviert, indem Sie die Add/Kill-Taste drücken und die LED darüber aufleuchten lässt. Durch Drücken einer beliebigen Flash-Taste werden andere aktive SZENEN oder Programme beendet.

Im Kill-Modus hört das gestoppte Programm nicht auf zu laufen, kann aber keine Ausgabe durchführen.

#### **Doppelte Voreinstellung**

- 1. Drücken Sie die Modusauswahltaste, um in den Doppelvoreinstellungsmodus zu gelangen.
- 1-24. 2. In diesem Modus steuern die Kanalschieberegler 1–24 und die Kanalschieberegler 25–48 beide den Kanal
- 3. Master A steuert die Kanalschieberegler 1–24, während Master B die Kanalschieberegler 25–48 steuert.
- 4. In diesem Modus konnte keine Szene aufgenommen werden.

#### **Beispiel**

- 1. Rufen Sie den Doppel-Preset-Modus auf.
- 2. Schieben Sie die Kanalschieberegler 1 bis 6 nach oben und verschieben Sie die Kanalschieberegler maximal 19 bis 24 nach oben .
- 3. Bewegen Sie Master A und B auf die gleiche Ebene und schieben Sie sie in die gleiche Richtung, Sie wird eine Szene bekommen.

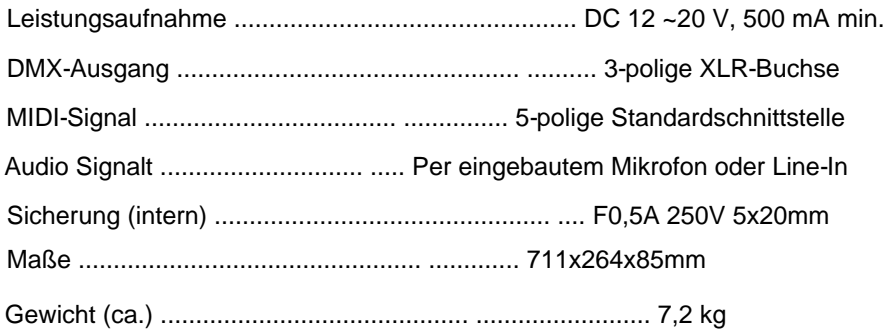

### **Aufmerksamkeit!**

- 1. Um zu verhindern, dass Ihre Programme verloren gehen, muss dieses Gerät mindestens zwei Stunden Pro Monat tmit Strom versorgt werden.
- 2. Das Segmentdisplay zeigt "LOP" an, wenn die Spannung zu niedrig ist.

**IMPORTER** 

## **B&K LUMITEC**

2 rue Alfred Kastler Zone Industrielle 67850 Herrlisheim - France

+33 (0) 3.88.96.80.90 +33 (0) 3.88.96.48.46 hello@bklumitec.com www.bklumitec.com

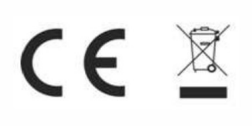